# Добрый день!

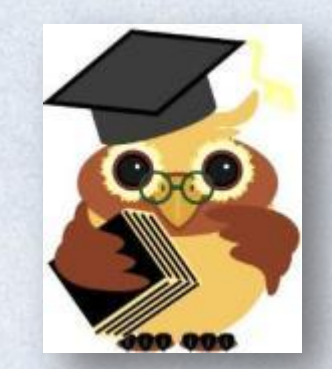

#### «Повторение- мать учения!»

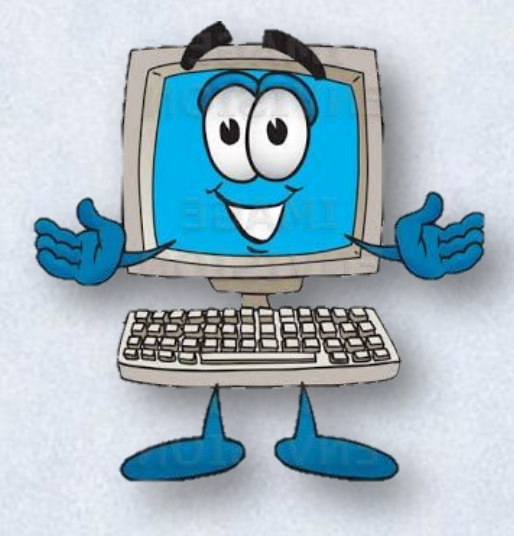

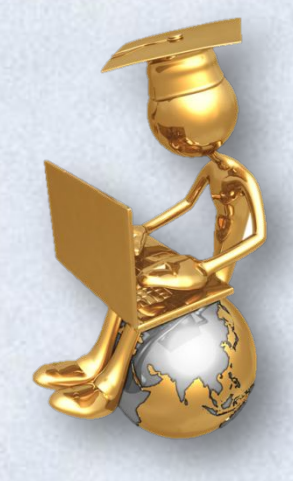

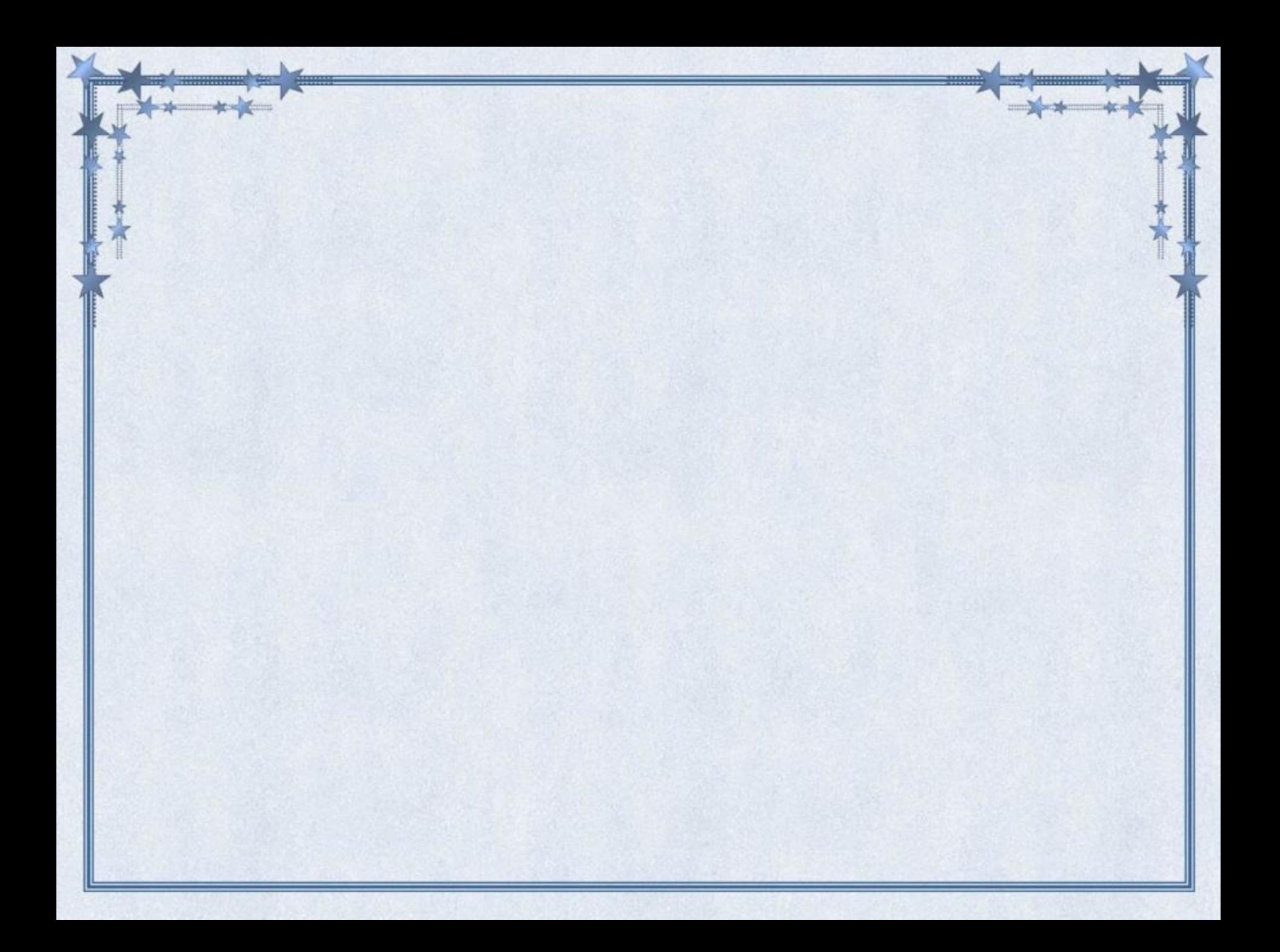

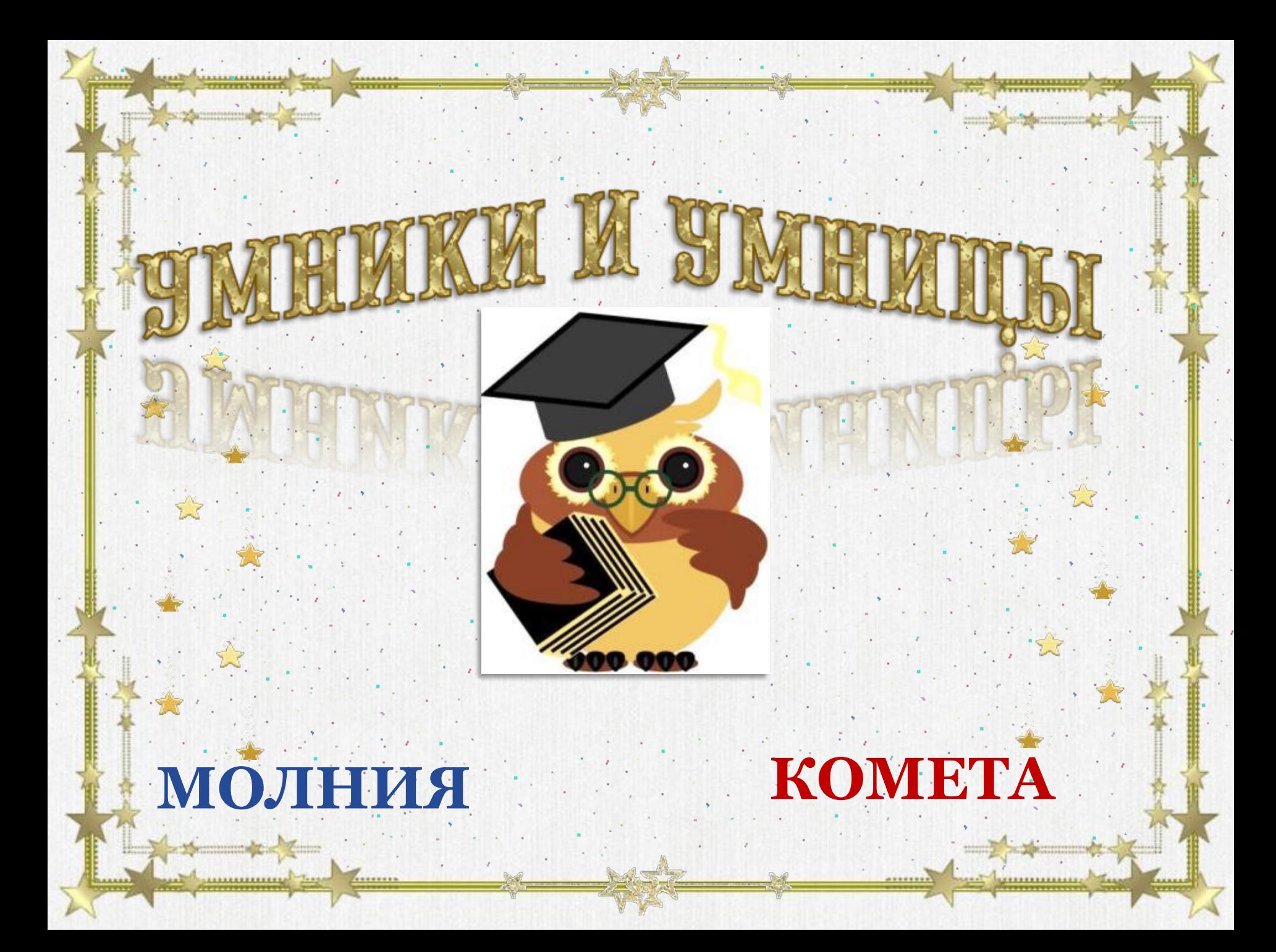

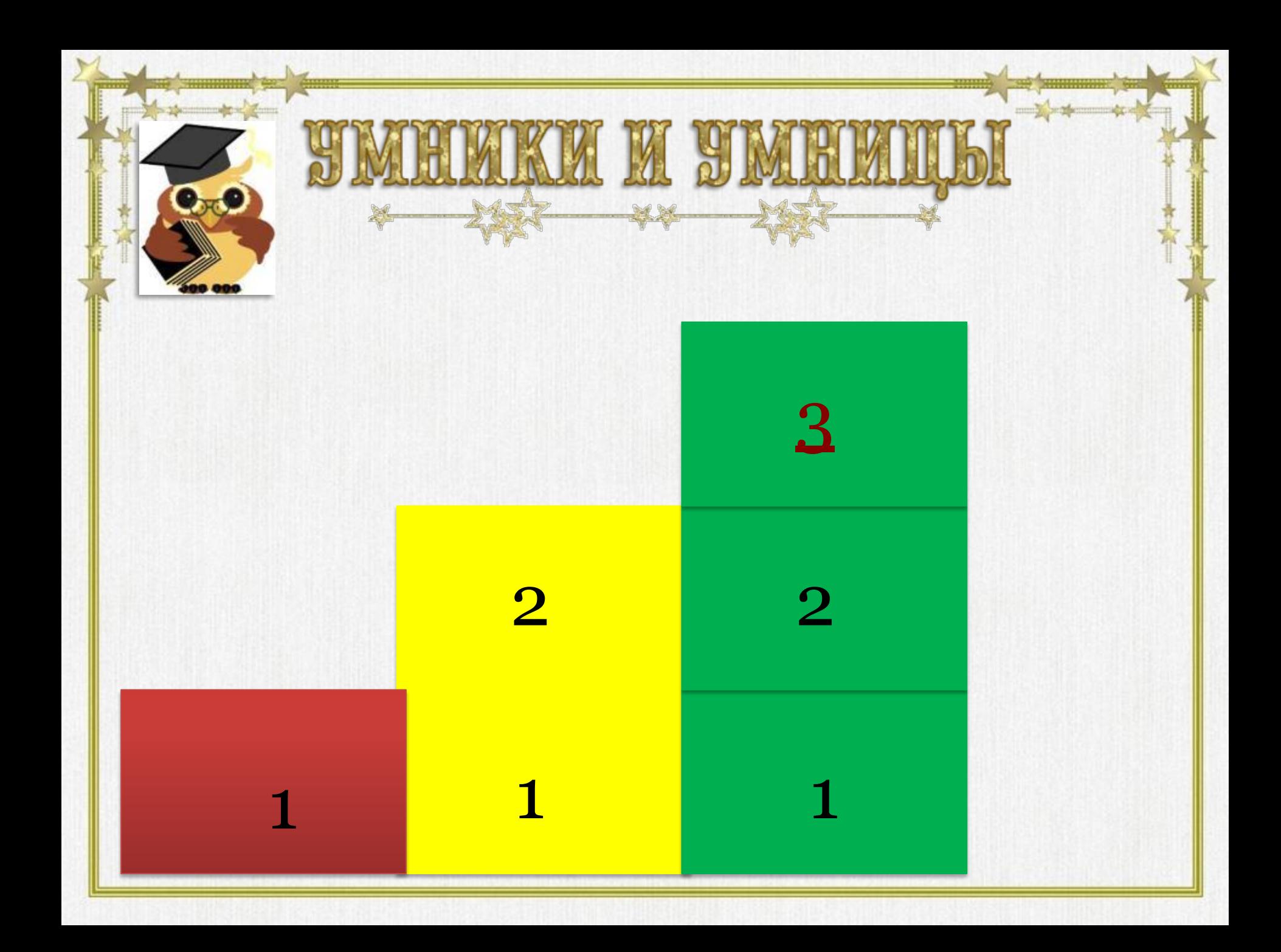

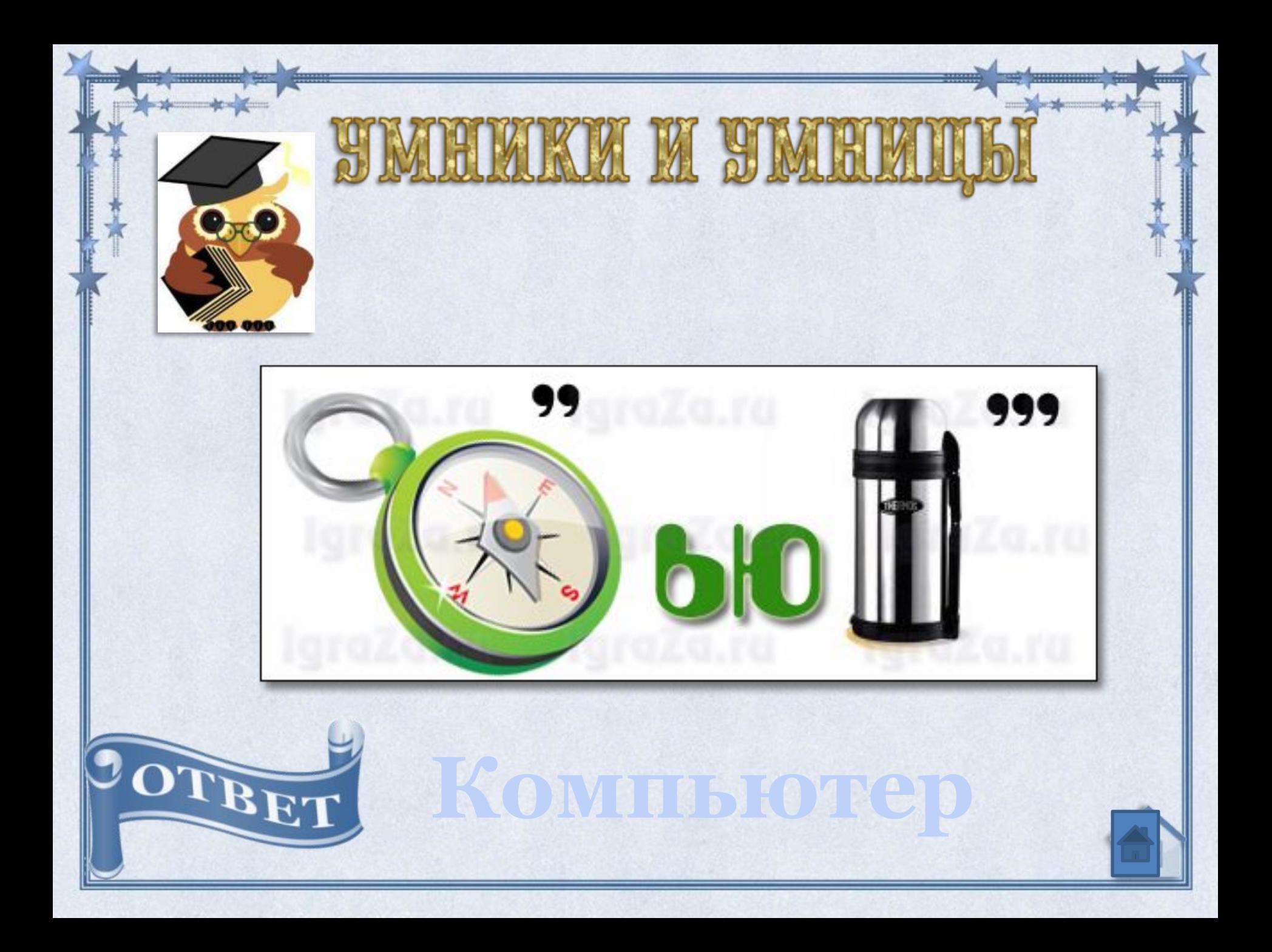

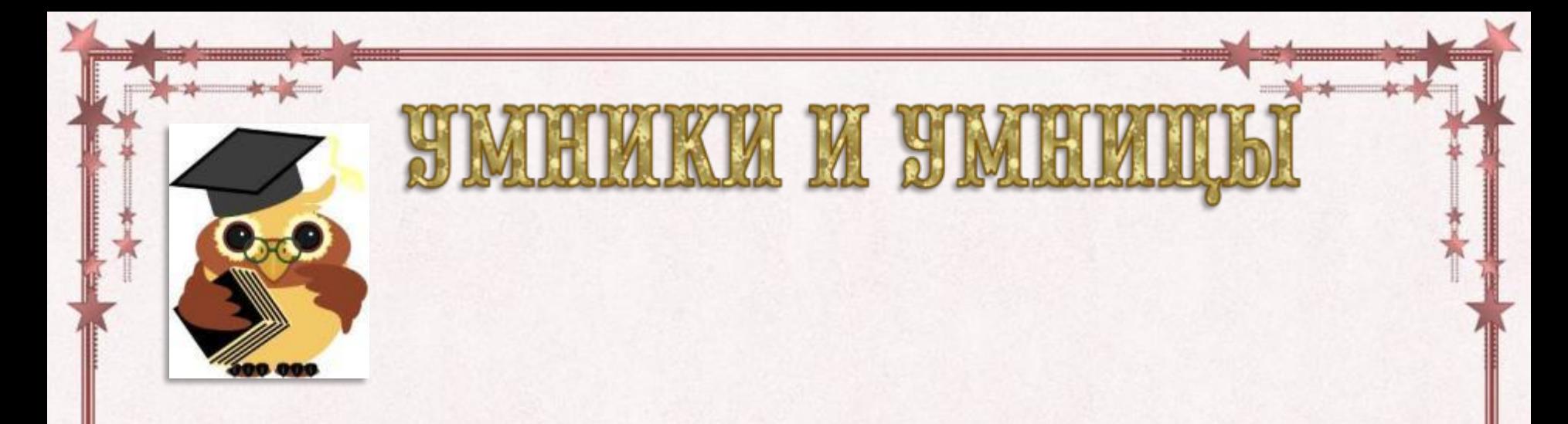

### Отгадайте кроссворд в команде на карточках. Время на выполнение 6 минут.

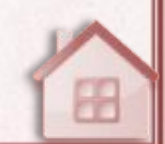

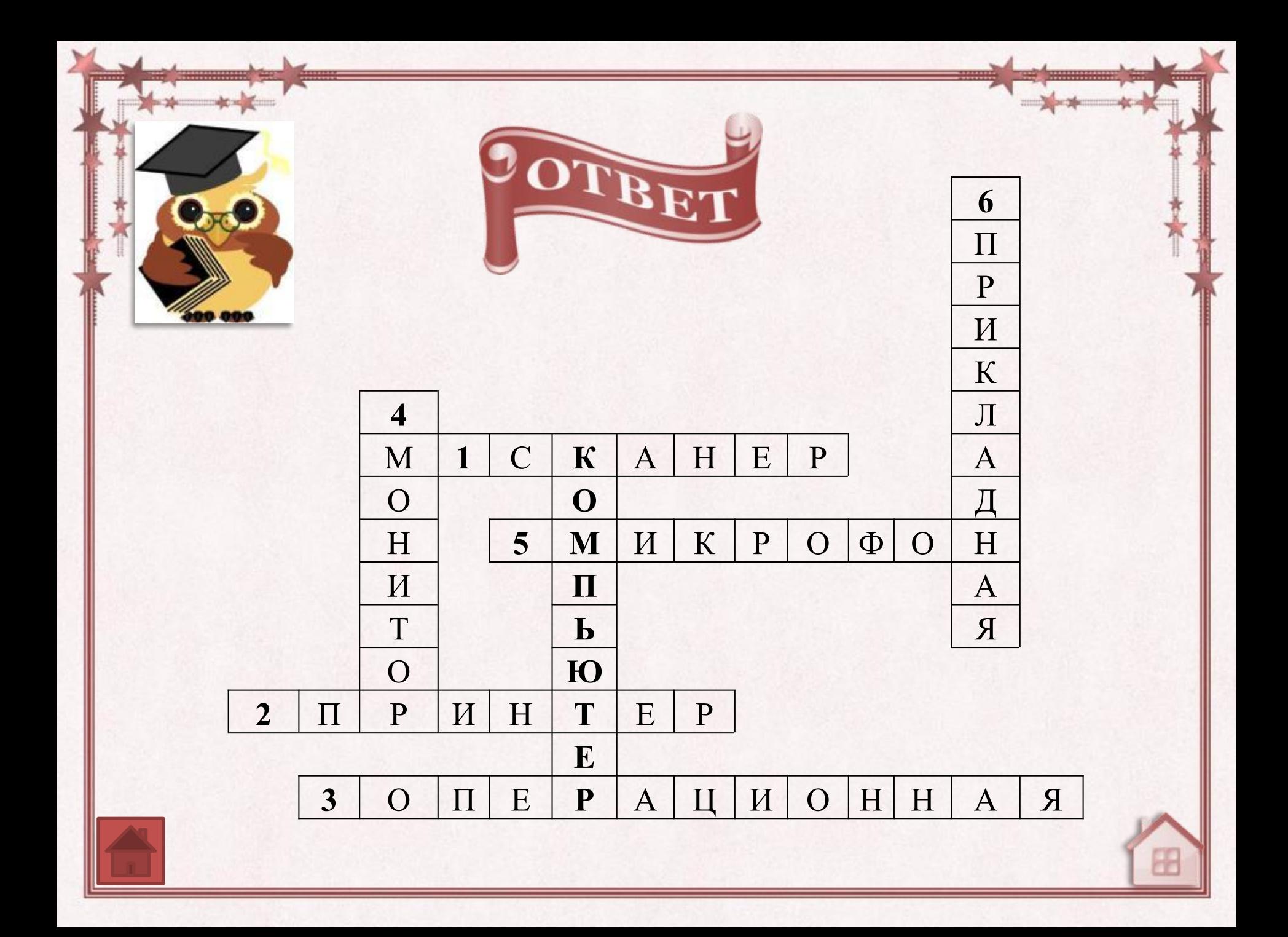

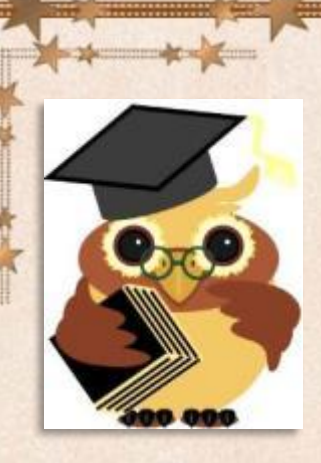

### На карточках соотнесите название устройства компьютера с его определением . Время на выполнение 3 минуты

KN M AL

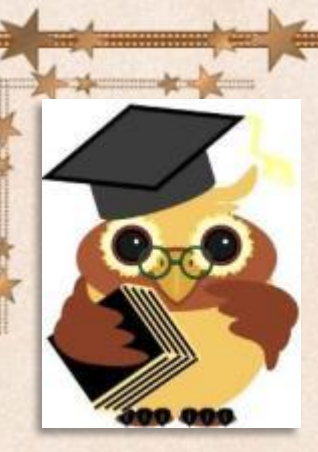

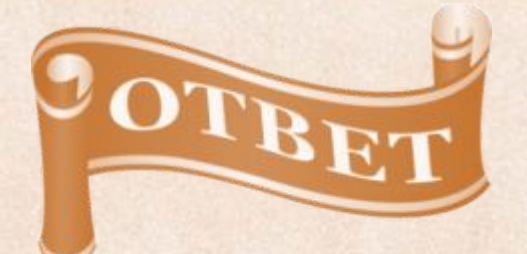

Поможет перенести изображение или текст с бумаги в компьютер

Системный блок Клавиатура Мышь Сканер Принтер Колонки Монитор

В нем хранится и обрабатывается все, с чем мы работаем на компьютере

С ее помощью в компьютер вводят буквы, цифры и многие знаки.

С ее помощью можно указывать и передвигать предметы, изображенные на экране монитора.

На его экран выводится изображение при работе компьютера.

Через них выводится звук при работе компьютера

С помощью него тексты и изображения можно напечатать на бумаге

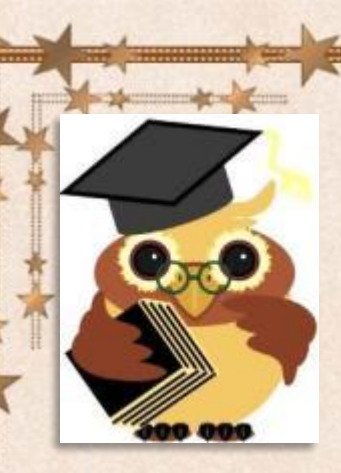

# На карточках восстановите текст. Подпишите пропущенные слова. Время на выполнение 3 минуты.

KN N AIR

Программы-это упорядоченный набор действий, записанный на языке, понятном компьютеру. Программы, которые люди используют для создания текстов и рисунков, прослушивание музыки, получение удовольствия от игры, общение на расстоянии называют прикладными. Еще есть программы, основное назначение которых- обеспечивать нормальную работу компьютера. Такие программы называются служебными.

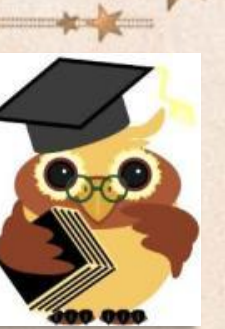

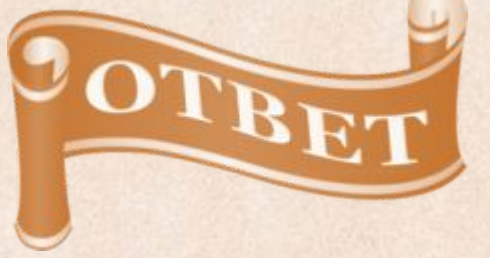

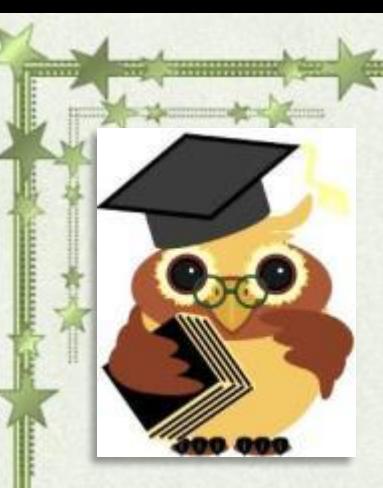

### Приклейте на изображение стола основные устройства компьютера. Время на выполнение 2 минуты.

KN N AV

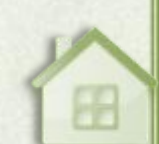

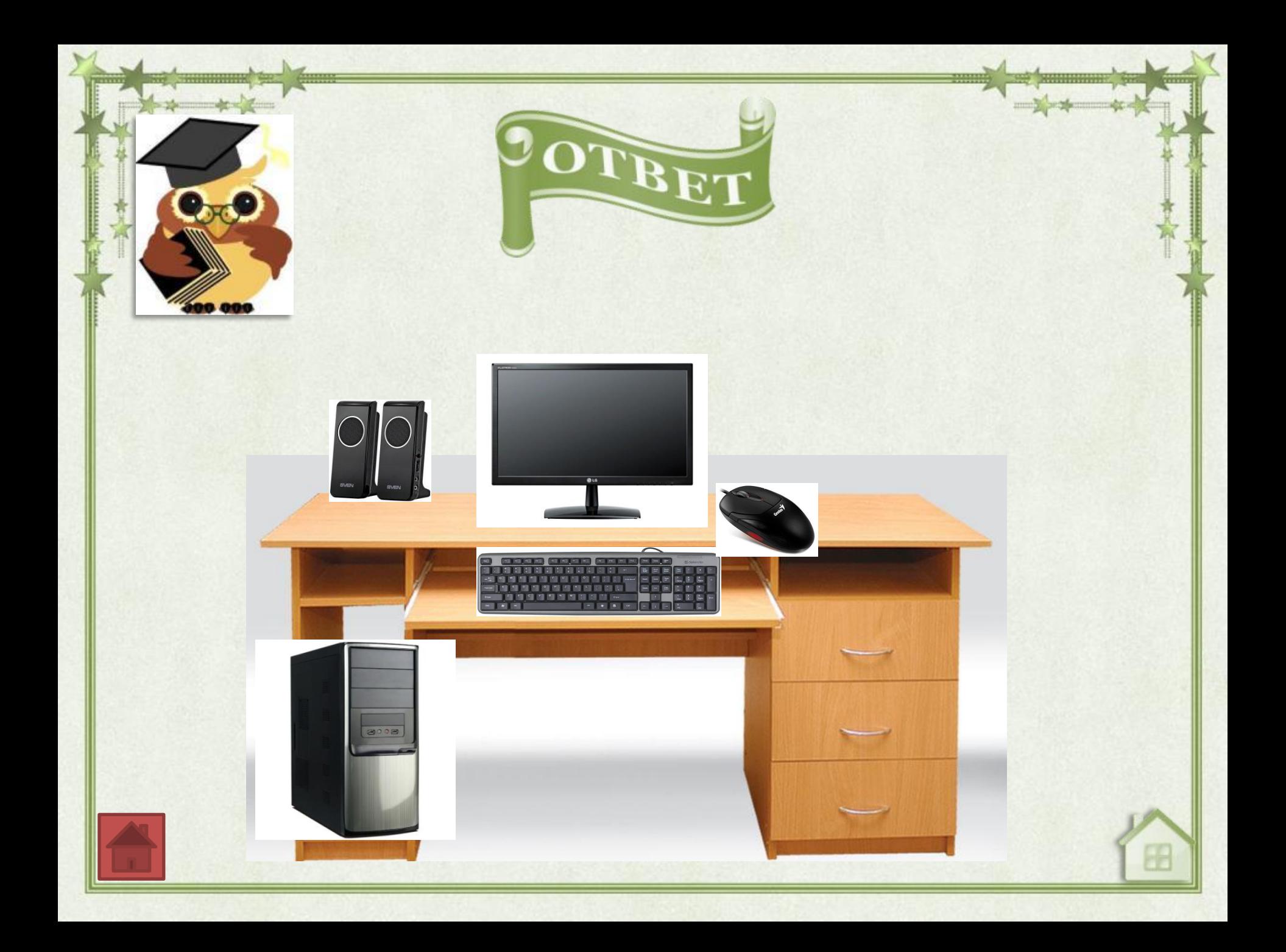

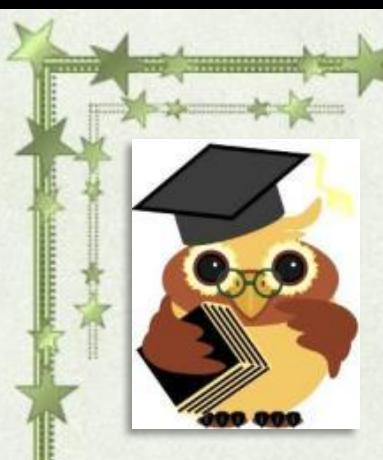

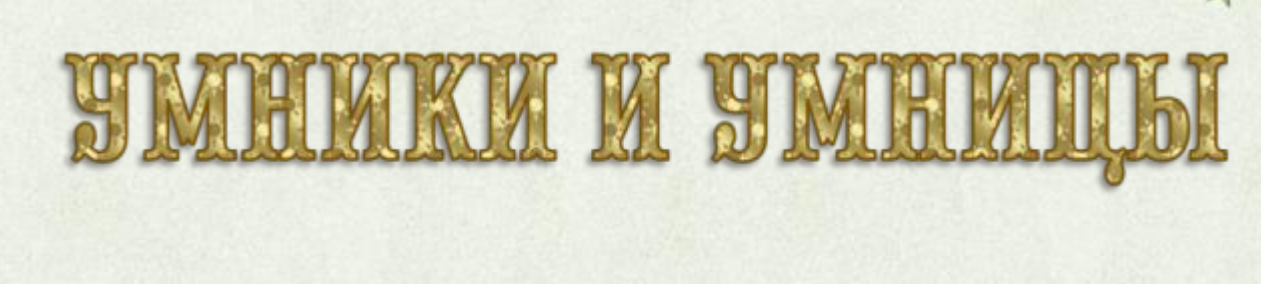

# На карточках установи порядок алгоритма изменения фона рабочего стола.

Время выполнения 2 минуты.

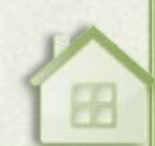

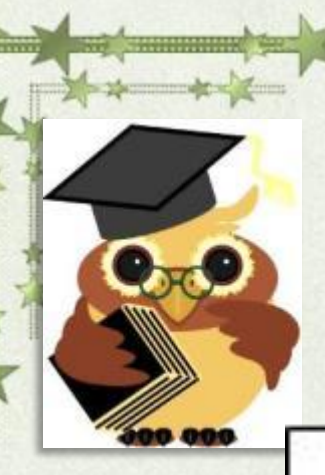

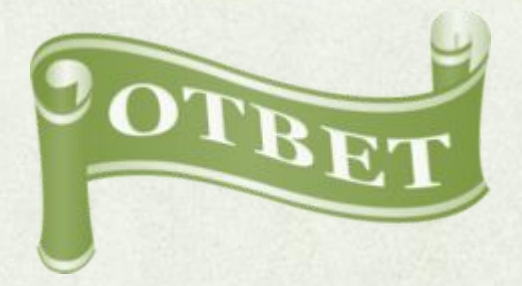

#### Алгорним смены фона.

- Установить курсор мышки на чистое  $1.$ место рабочего стола
- $\overline{2}$ . Нажать ПКМ
- $3.1$ Выбрать «персонапизация»
- $4.$ Выбрать «фон рабочего стола»
- 5. Выбрать картинку
- б. Выбрать «сохранить изменения».
- 7. Закрыть

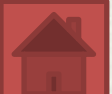

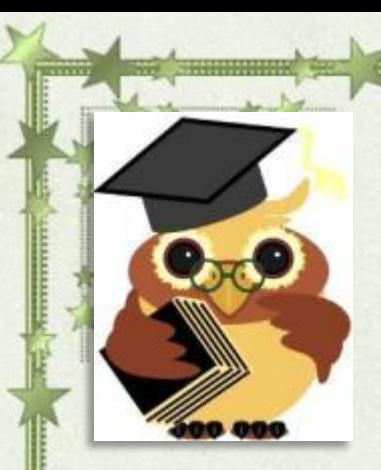

### Что видит перед собой пользователь, когда включит компьютер?

KN N AL

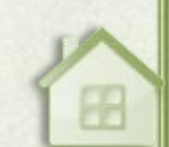

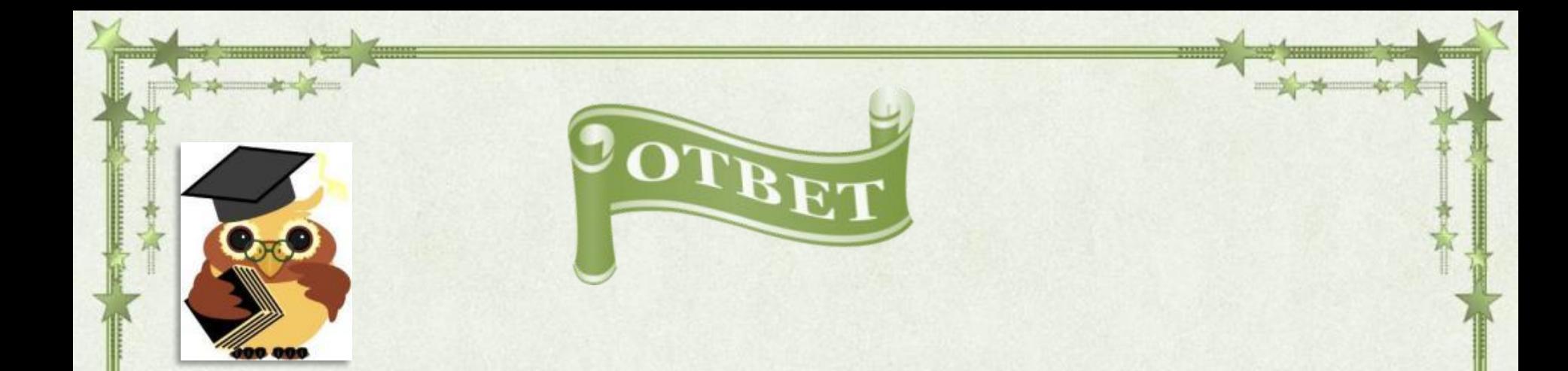

# Пользователь видит перед собой рабочий стол.

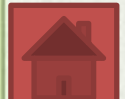

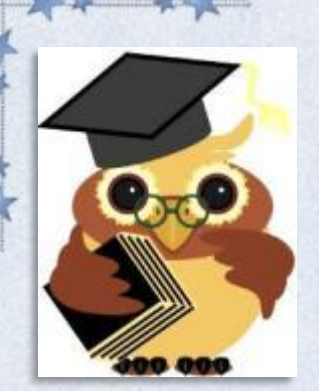

# MMP **Верю, не верю.**

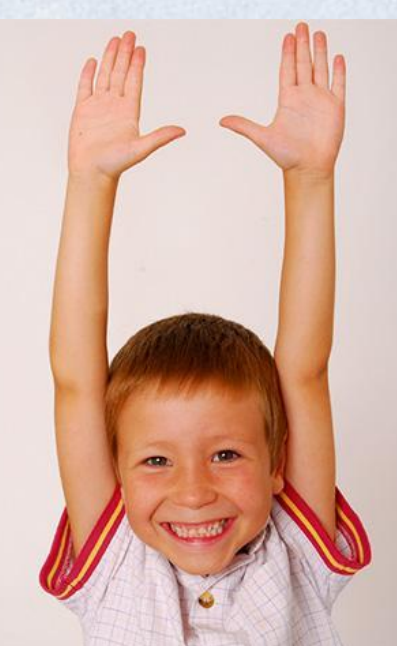

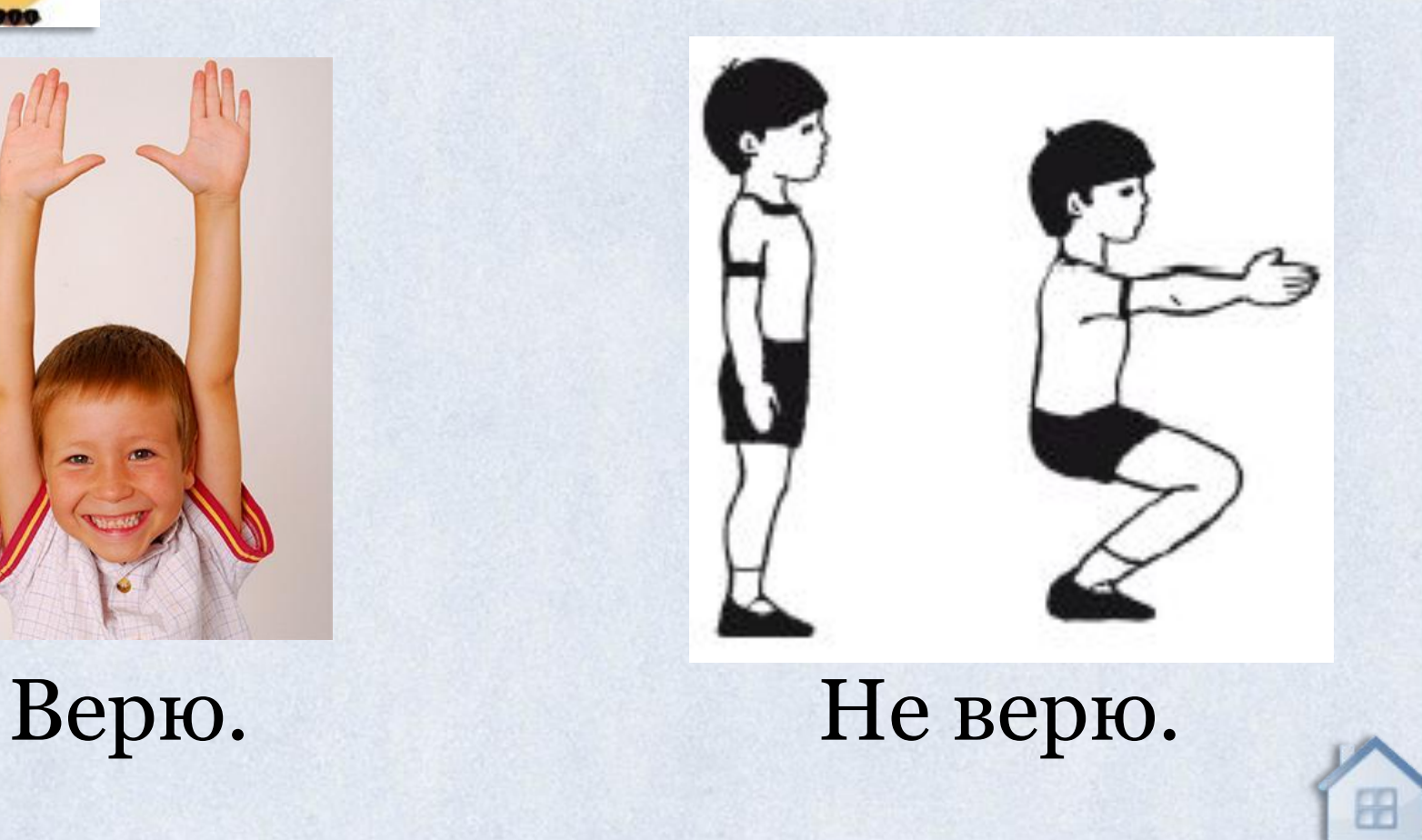

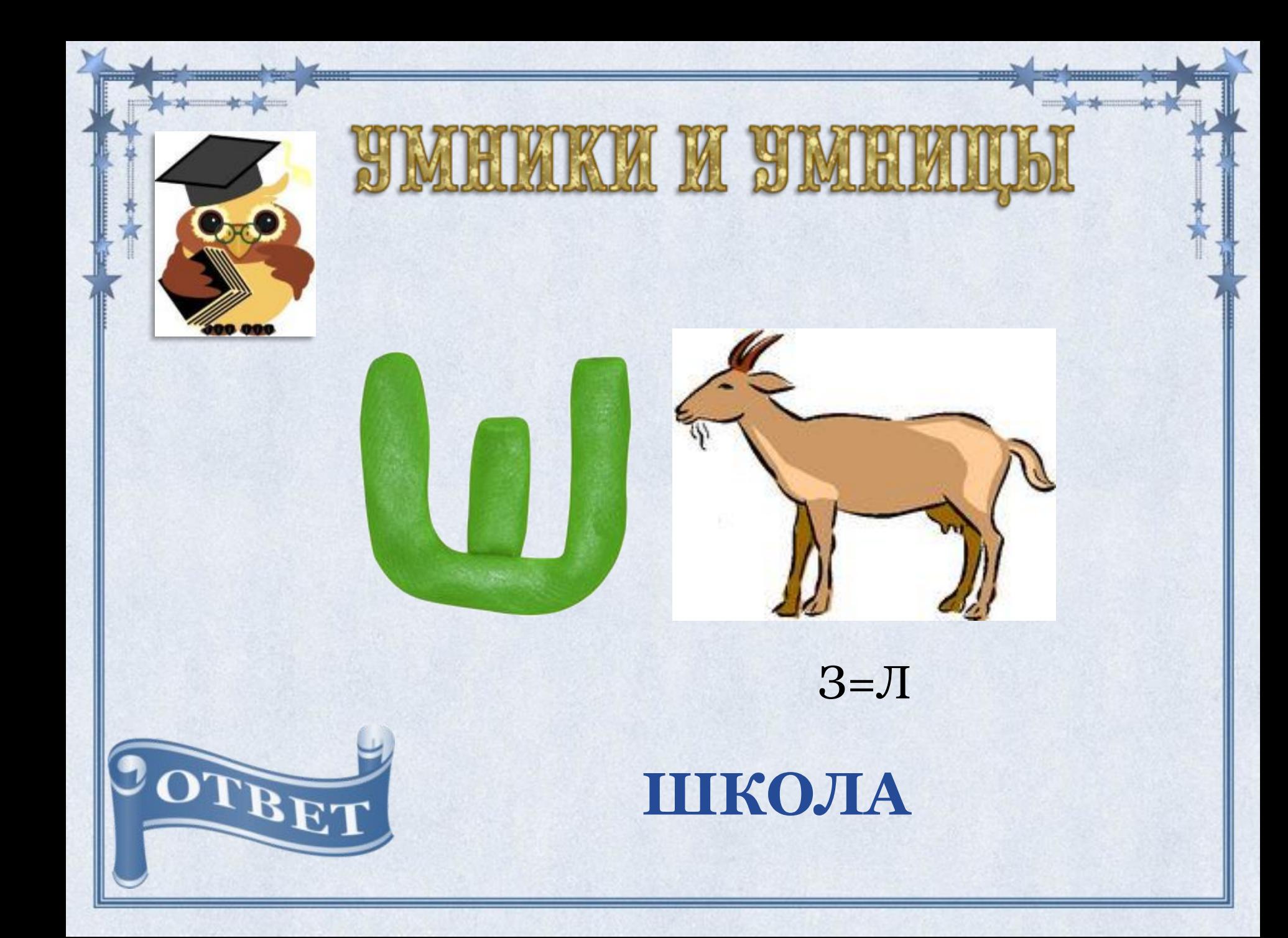

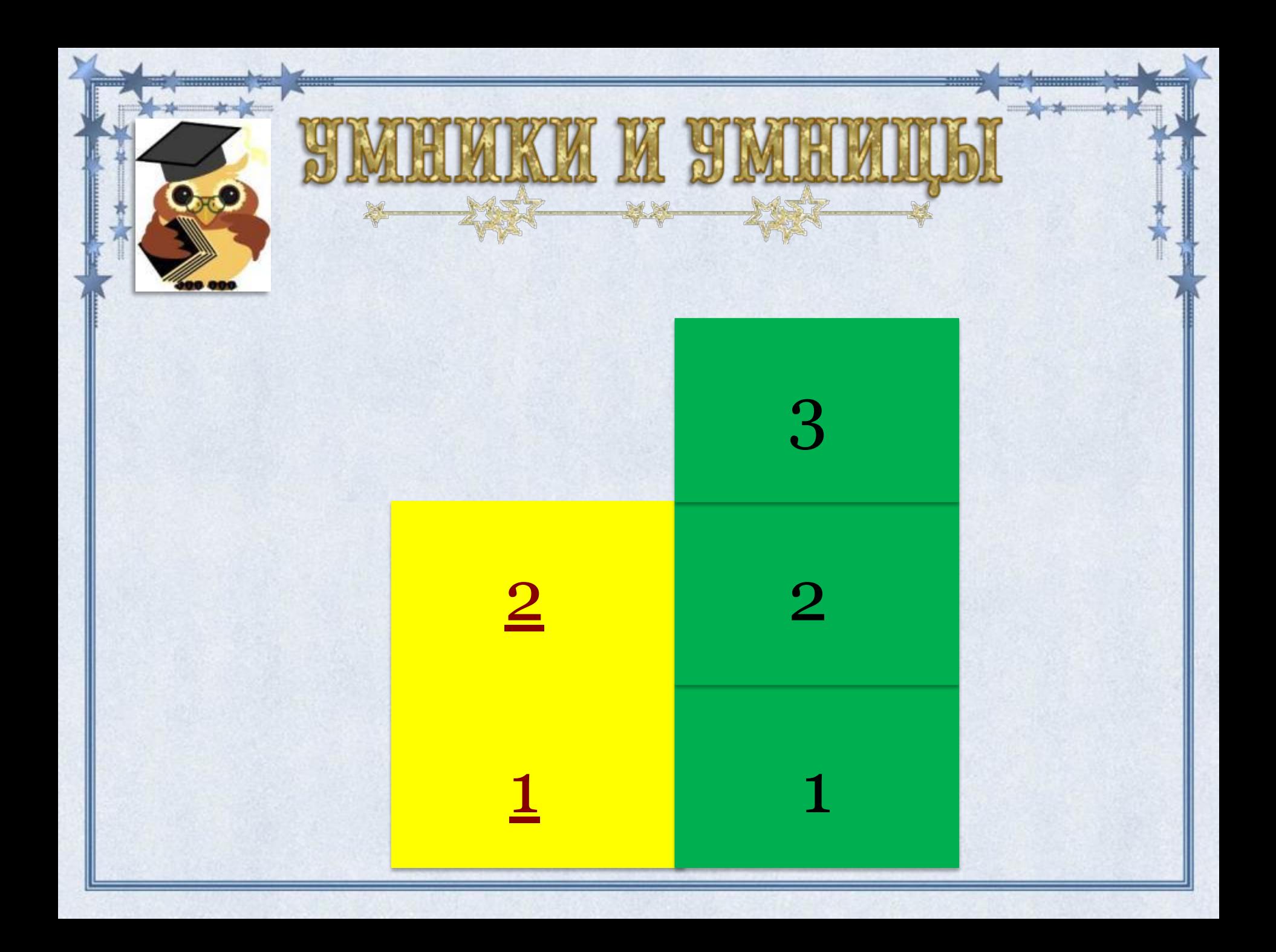

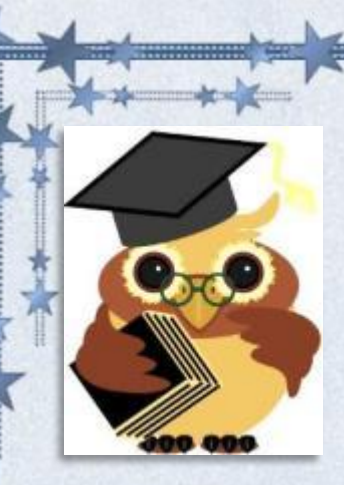

На карточках восстановите алгоритм перемещения объекта. Вместо пропусков вставьте нужное действие алгоритма. Время на выполнение задания 3 минуты

**TAN N AIR** 

!Есть лишний вариант ответа!

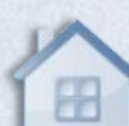

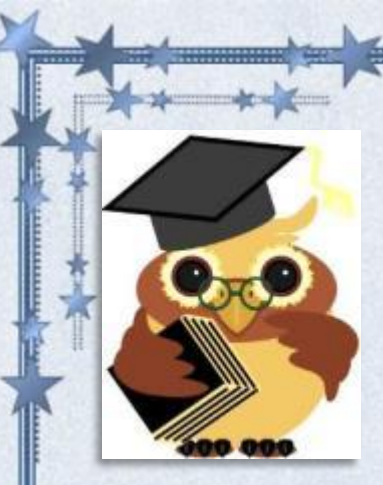

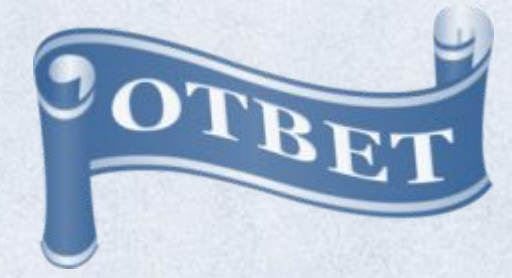

#### Для перемещения объекта: 1. Выделить 2. 2. Выполнить команду Правка --> 1. 3. Открыть ту папку, в которую нужно вставить объект. 4. Выполнить команду Правка --> 3.

Лишнее: 4

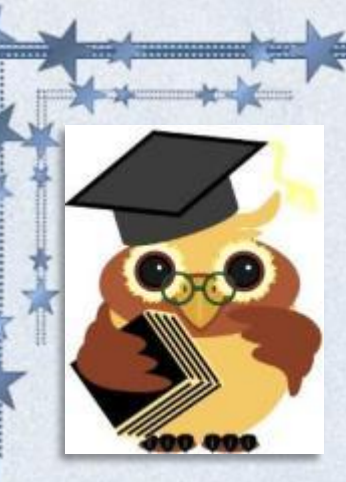

#### На карточках восстановите алгоритм запуска программы. Вместо пропусков вставьте нужное действие алгоритма. Время на выполнение задания 3 минуты. Есть лишний вариант ответа!

RA N AL

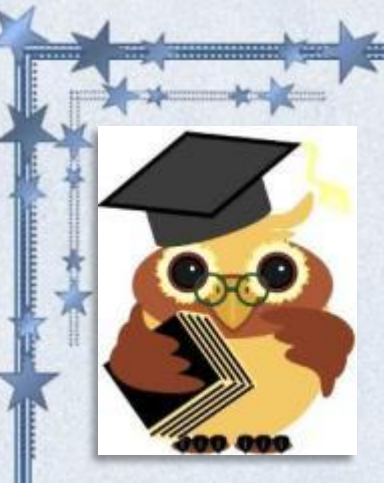

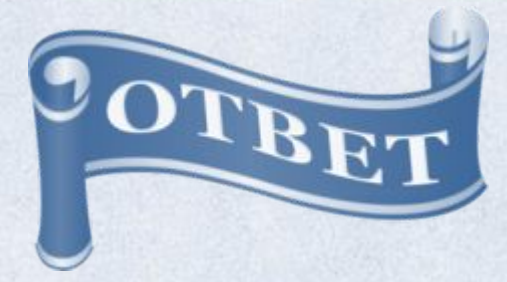

- Для запуска программы : 1. Навести 3 мыши на значок программы. 2. Нажать 2 кнопку мыши. Появится окошко со строками выбора . 3. В этом списке выбрать строку 1.
	- 4. Щелкнуть любой кнопкой мыши. Лишнее: 4

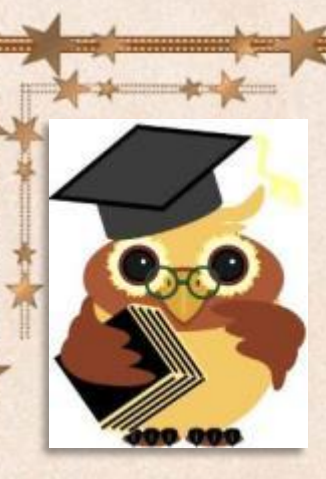

.

#### На карточках восстановите алгоритм перемещения объекта. Вместо пропусков вставьте нужное действие алгоритма.

KN MA

Время на выполнения задания 2 минуты.

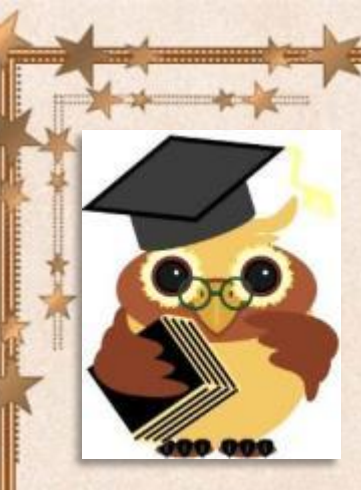

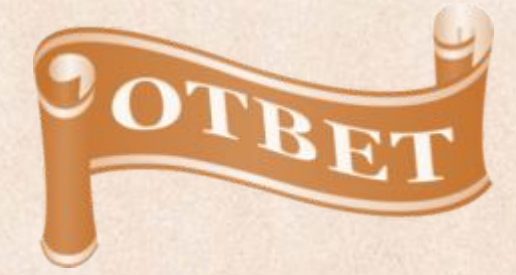

### Для перемещения объекта: 1. Выделить 2. 2. Выполнить команду Правка --> 1. 3. Открыть ту папку, в которую нужно вставить объект.

4. Выполнить команду Правка --> 3.

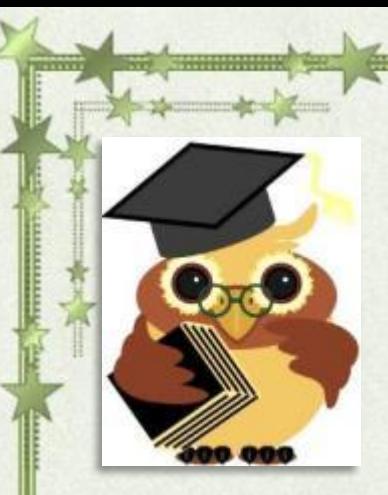

#### На карточках восстановите алгоритм запуска программы. Вместо пропусков вставьте нужное действие алгоритма.

KN N AL

Время на выполнение задания 2 минуты.

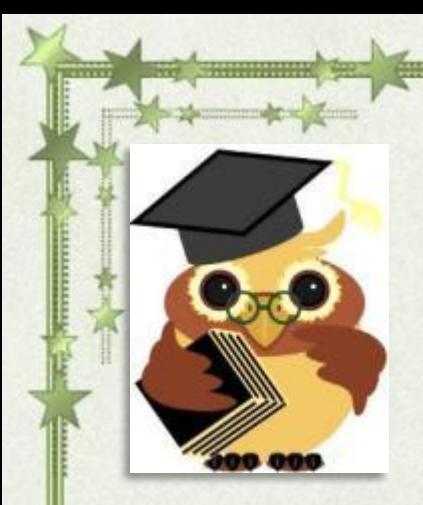

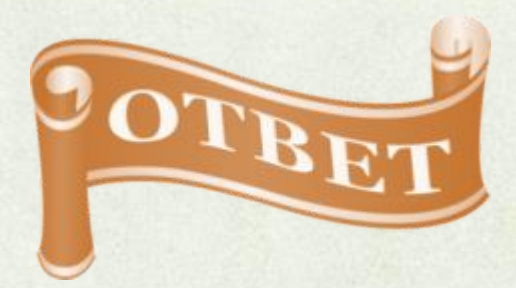

Для запуска программы :

- 1. Навести 3 мыши на значок программы.
- 2. Нажать 2 кнопку мыши. Появится окошко со строками выбора .
	- 3. В этом списке выбрать строку 1.
	- 4. Щелкнуть любой кнопкой мыши

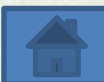

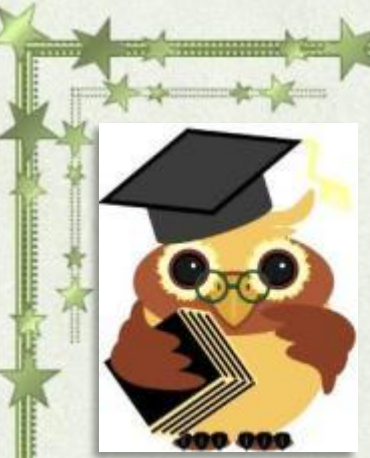

# KAT NI SIM

#### Без чего не работает компьютер?

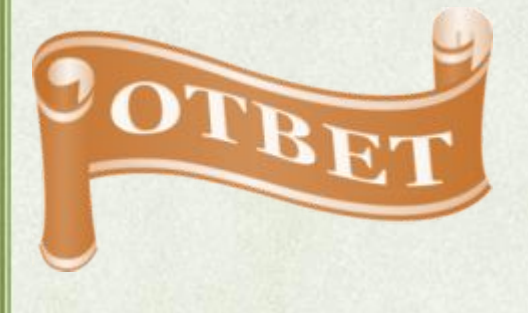

Без операционной системы.

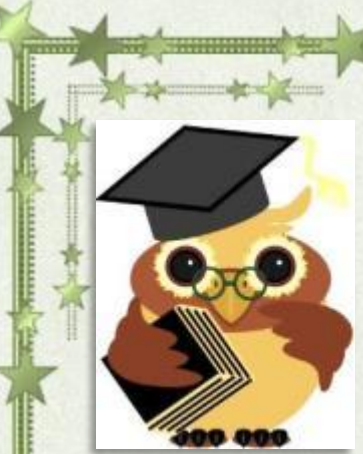

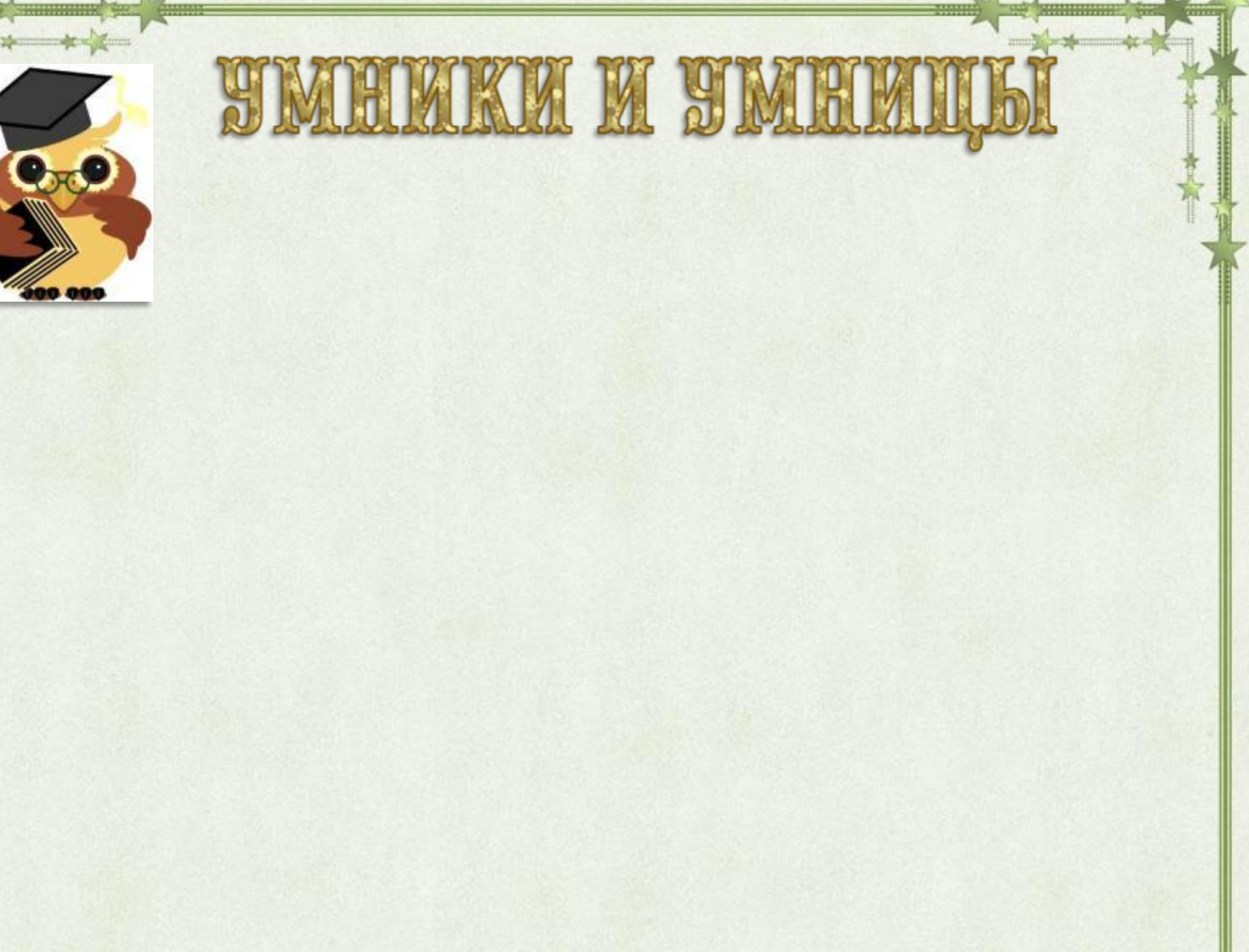